# USER MANUAL

# **Touch Solutions**

1Capacitive Touch Screen Monitor 10.1"/ 13.3"

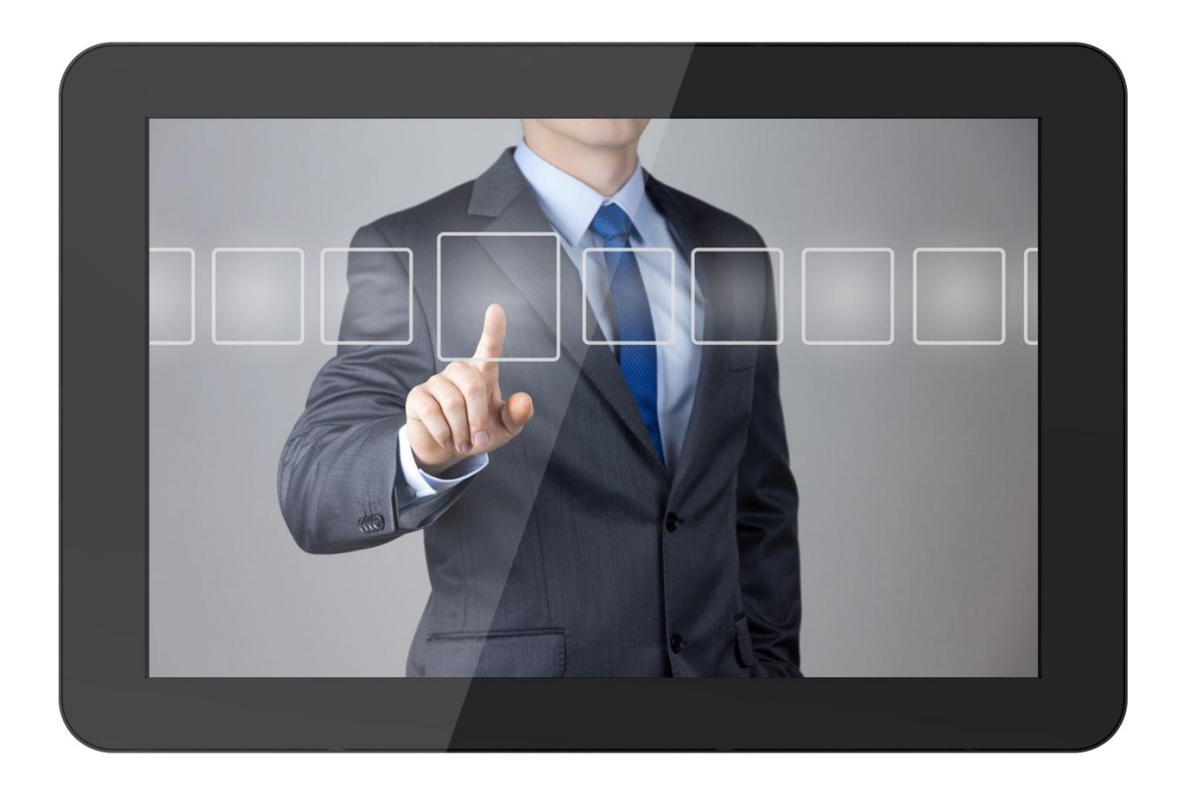

### **Product Overview**

Thank you for using our capacitive touch screen monitor, which adopts proprietary digital signal processing circuit and professional LCD screen and also capacitive touch screen. It's with low power consumption, stable performance advantages, which are widely used in industrial display, industrial control, medical equipment, military areas, fire fighting equipment, car display, video conference system, entertainment, commercial, financial institutions, query equipment and other fields, and also applies to harsh environment.

#### **Caution**

In order to maximize prolong the service life of equipment and prevent users from security risks, please comply with cautions in this user manual.

- 1. Please use the equipped power adapter and supply the qualified power if necessary.
- 2. To ensure the image quality and long time use, please avoid exposing strong light directly to the display screen.
- 3. Please avoid colliding LCD screen when using or installing.
- 4. In order not to damage the touch screen surface, please avoid excessive force to the monitor which is equipped with touch function.
- 5. To avoid the damage of the product, please do not take apart or repair the unit by yourself without adjustable component in the unit.

1

# **CONTENTS**

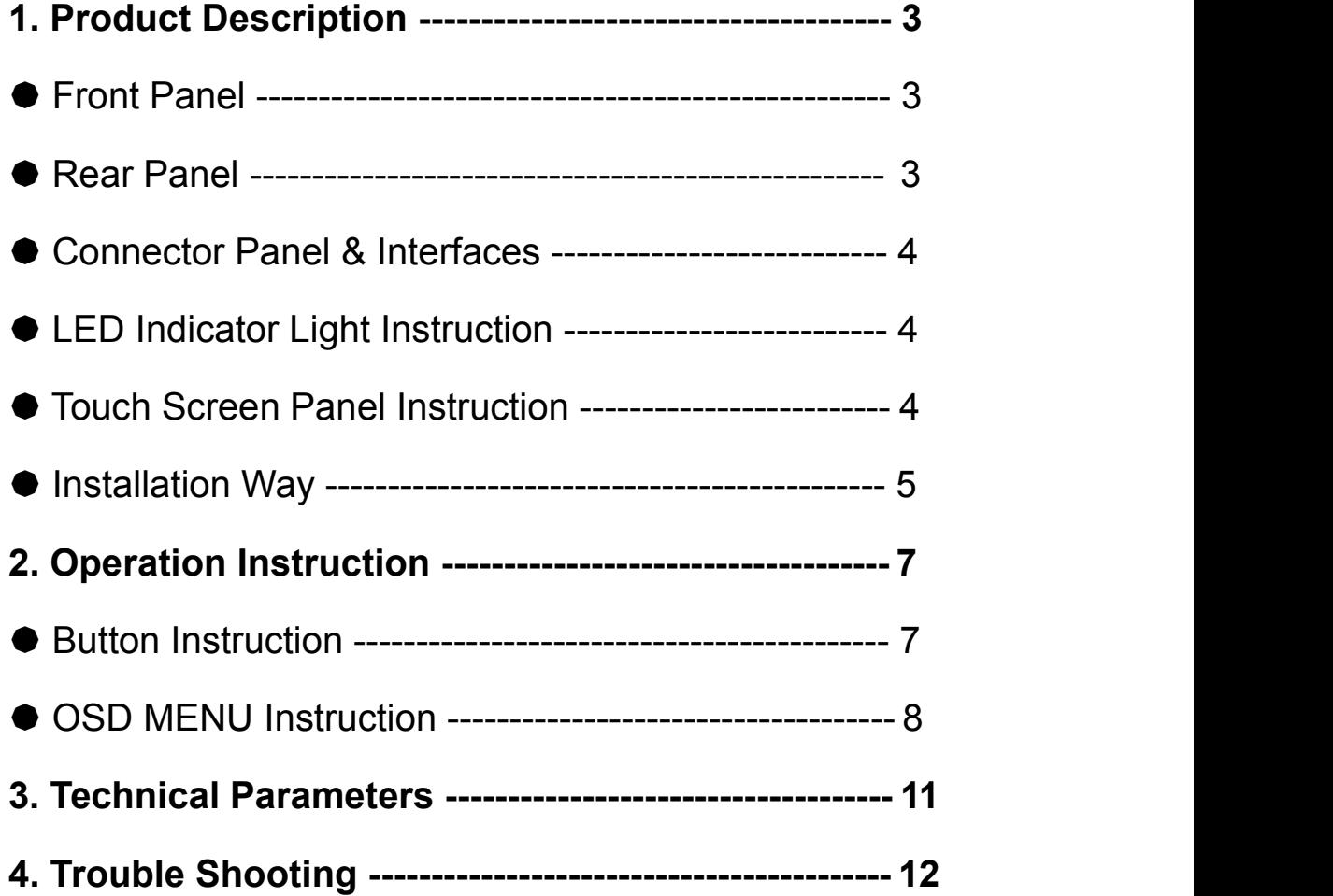

# **1. Product Description**

## **Front Panel**

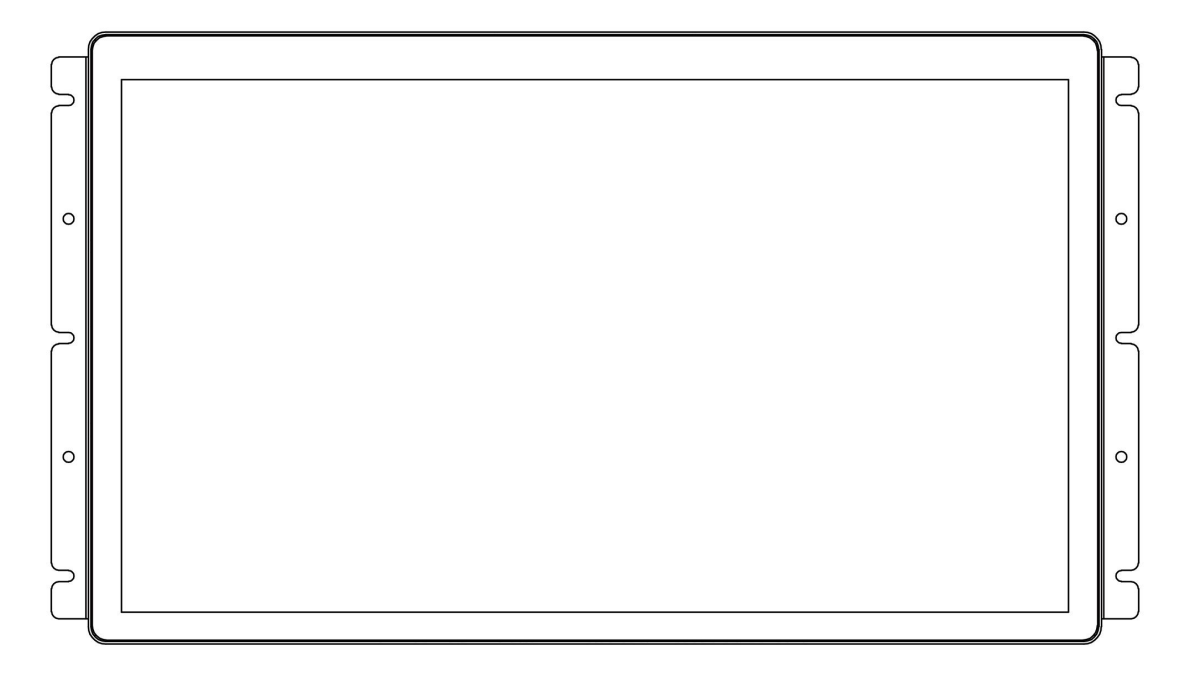

## **Rear Panel**

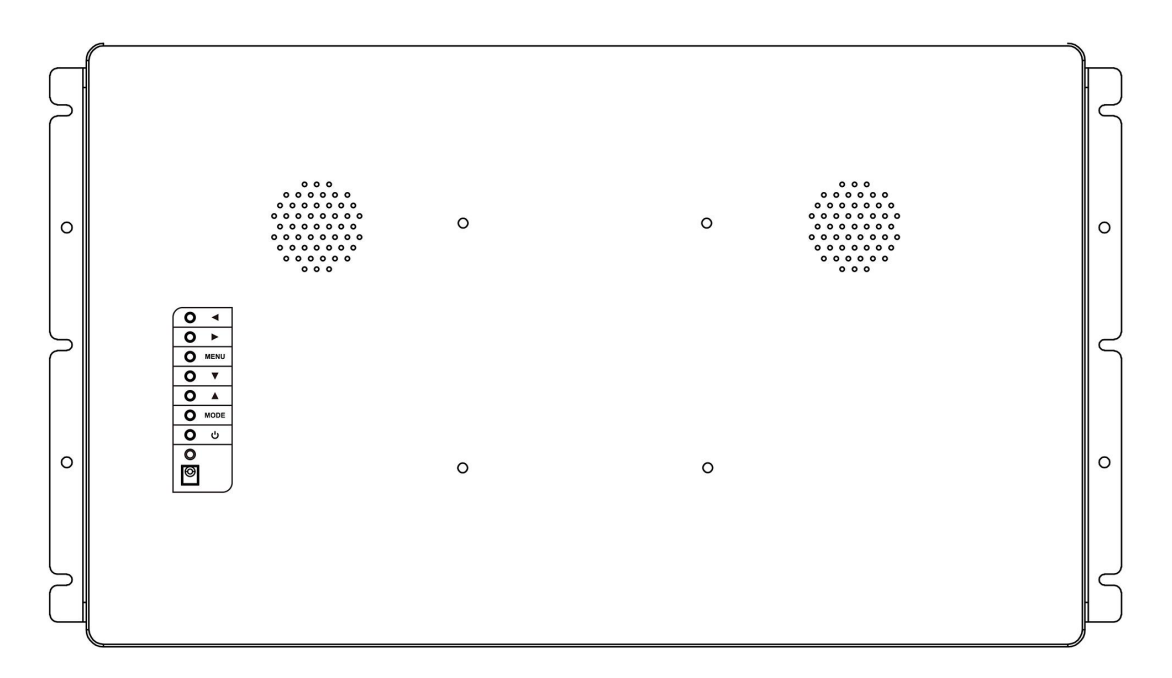

#### **Connector Panel & Interfaces**

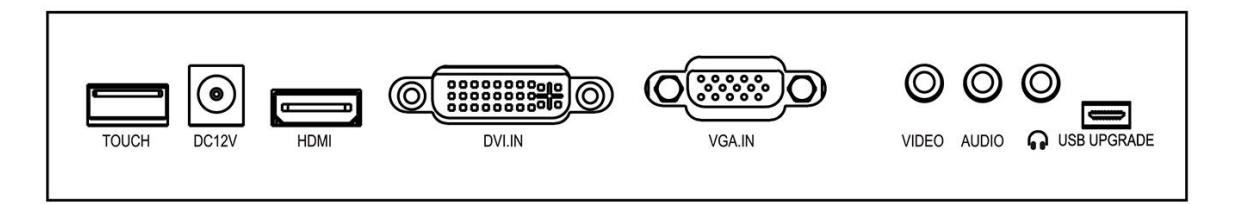

- 1. Please connect signals to the corresponding input port of the monitor HDMI / DVI / VGA / VIDEO / AUDIO. If it is DVI/VGA cable, please tighten the screw, in order to achieve the best performance of video signal connection.
- 2. Please use USB touch cable to connect the USB port on the monitor and USB port on your PC.
- 3. Please connect a DC 12V power supply to the monitor's input power jack.
- 4. USB UPGRADE is for software upgrades port. (13.3" without)

**LED Indicator Light Instruction**

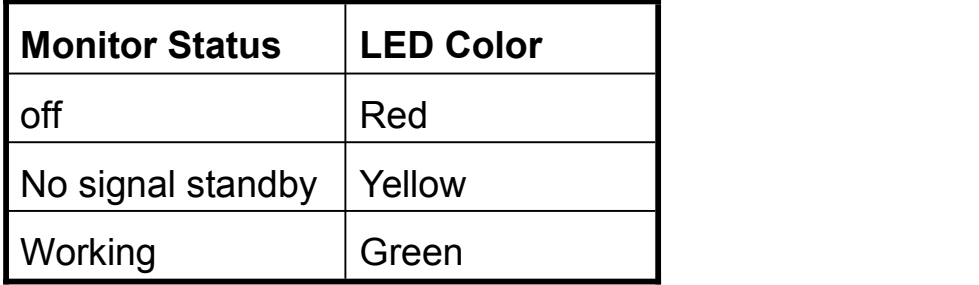

#### **Touch Screen Panel Instruction**

Touchscreen monitor is factory-calibrated and should not need manual calibration

Our touch screen of the monitors can support Windows7/8/10 and android operation system. The technical support reports 10 simultaneous touch operations.

Only connect the USB cable between the USB port of the monitor and the USB port of the host when under Windows7/8/10 operation system, and no need to install other device, it is plug and play. Sometimes the windows 8 system will require the patch when using, so we recommend customers use Windows7/10 operation system.

Under Android system, whether the monitor can be touchable, depending on whether the client host motherboard has already loaded the touch program of touch IC (usually are loaded). If loaded, it can plug and play.

### **Installation Way**

#### **(1) Rear VESA Mount**

A four-hole mounting pattern for M4 screws is provided on the rear of the monitor and comply with VESA FDMI standard.

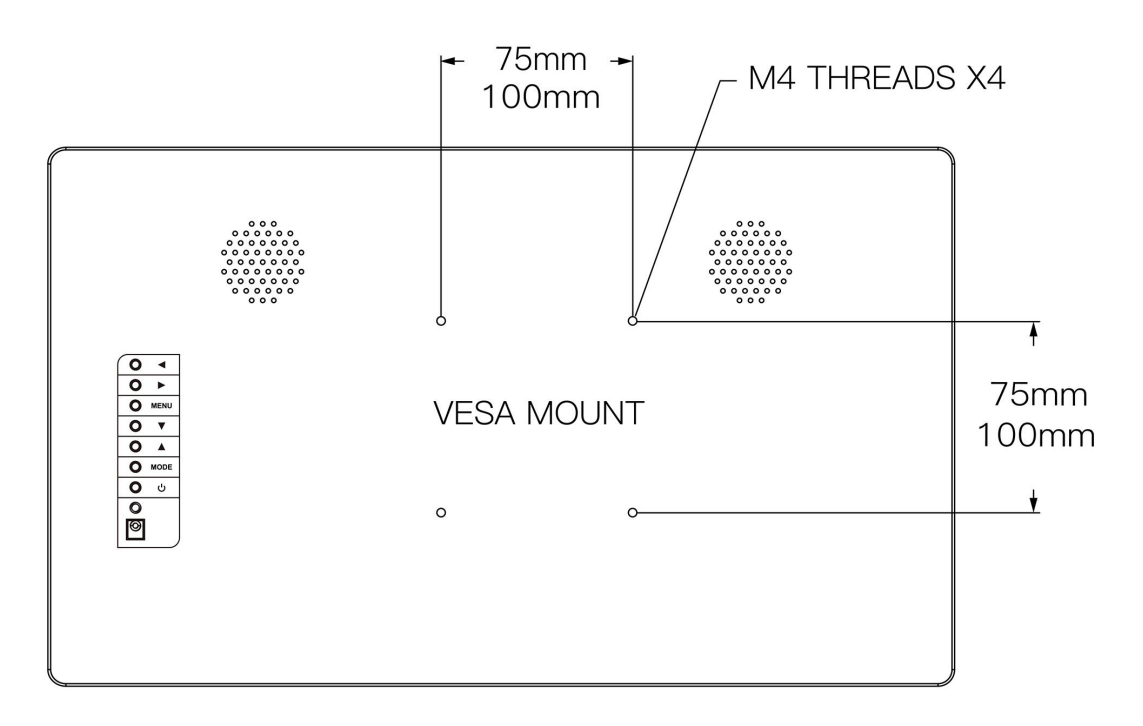

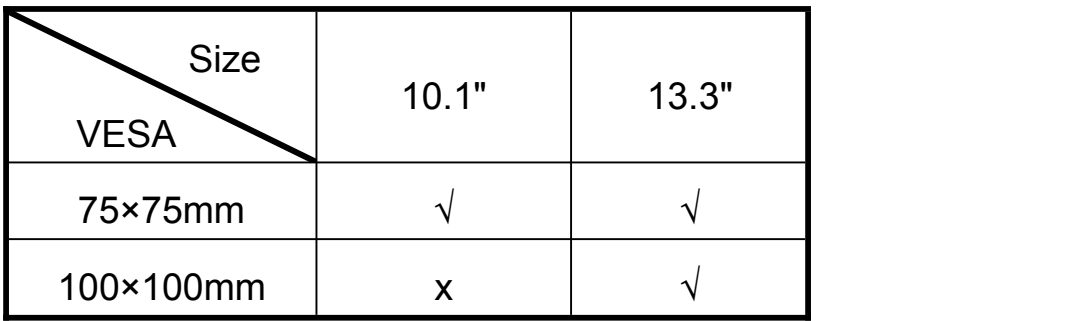

#### **(2) Embedded Mounting**

Embedded mounting aids with the packed bracket. Bracket shape varies for each model, drawing for illustration purposes only.

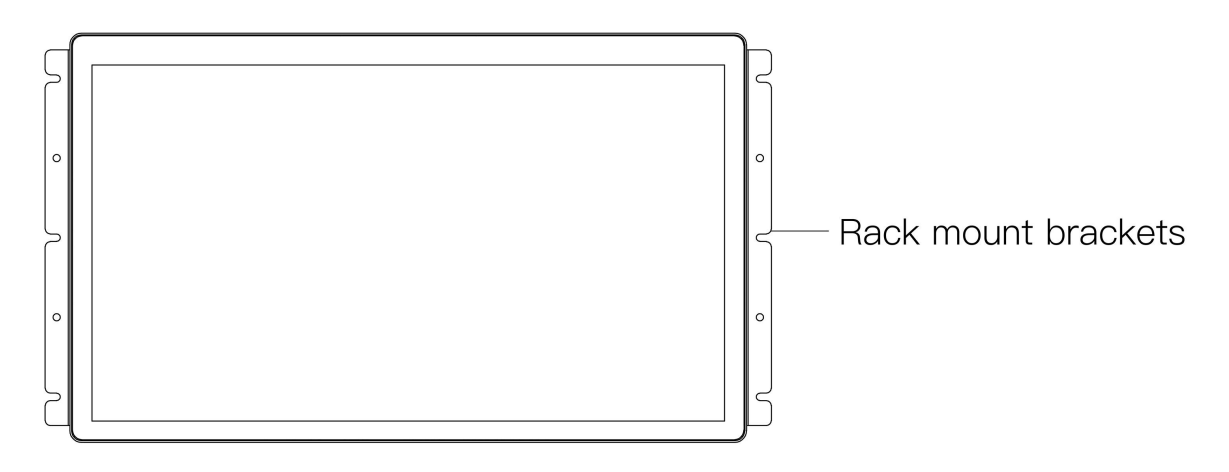

# **2. Operation Instruction**

## **● Button Instruction**

OSD Buttons are located on the rear of the monitor, which can be used to adjust various display parameters. The buttons and the corresponding functions are as follows:

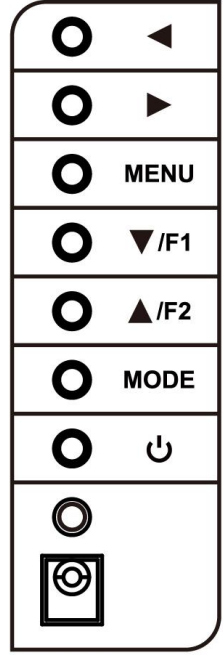

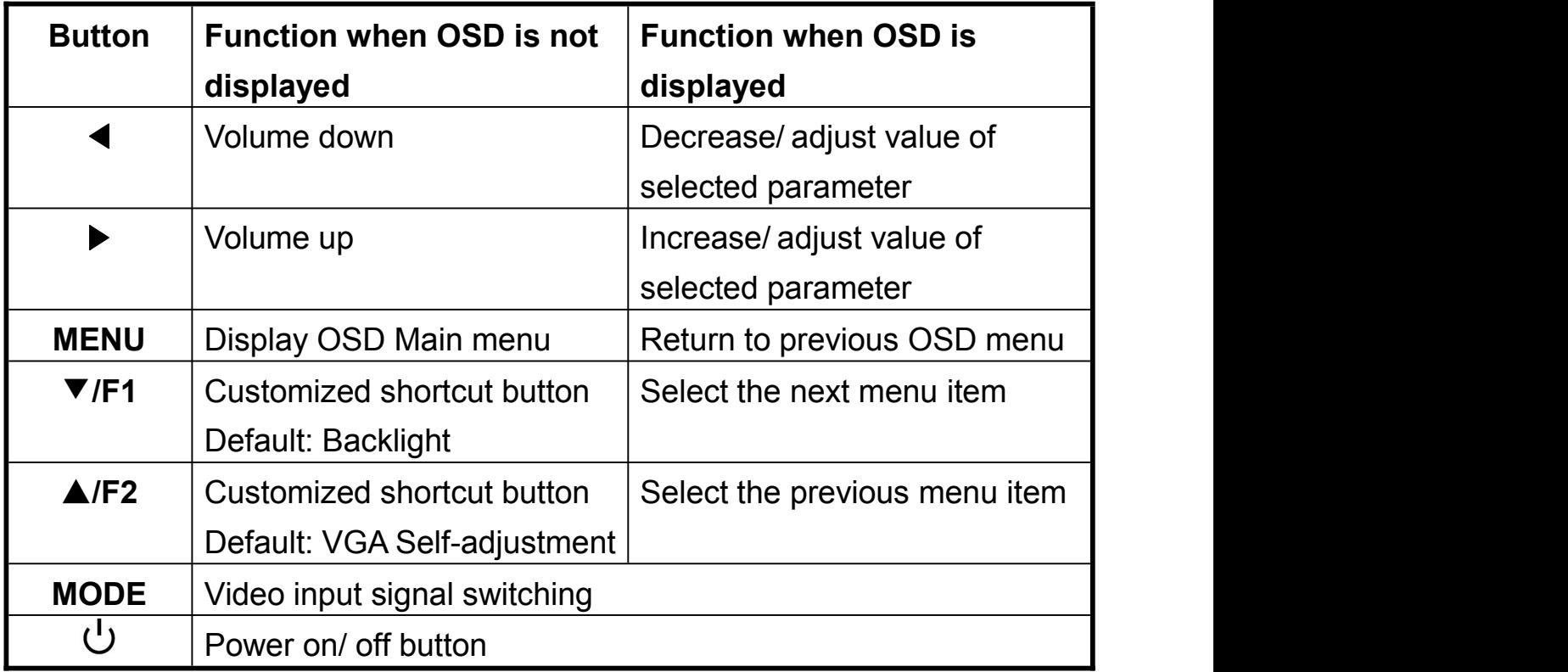

### **OSD MENU Instruction**

After the input video signal, users can adjust the display parameters by pressing OSD button:

# **Image Color**

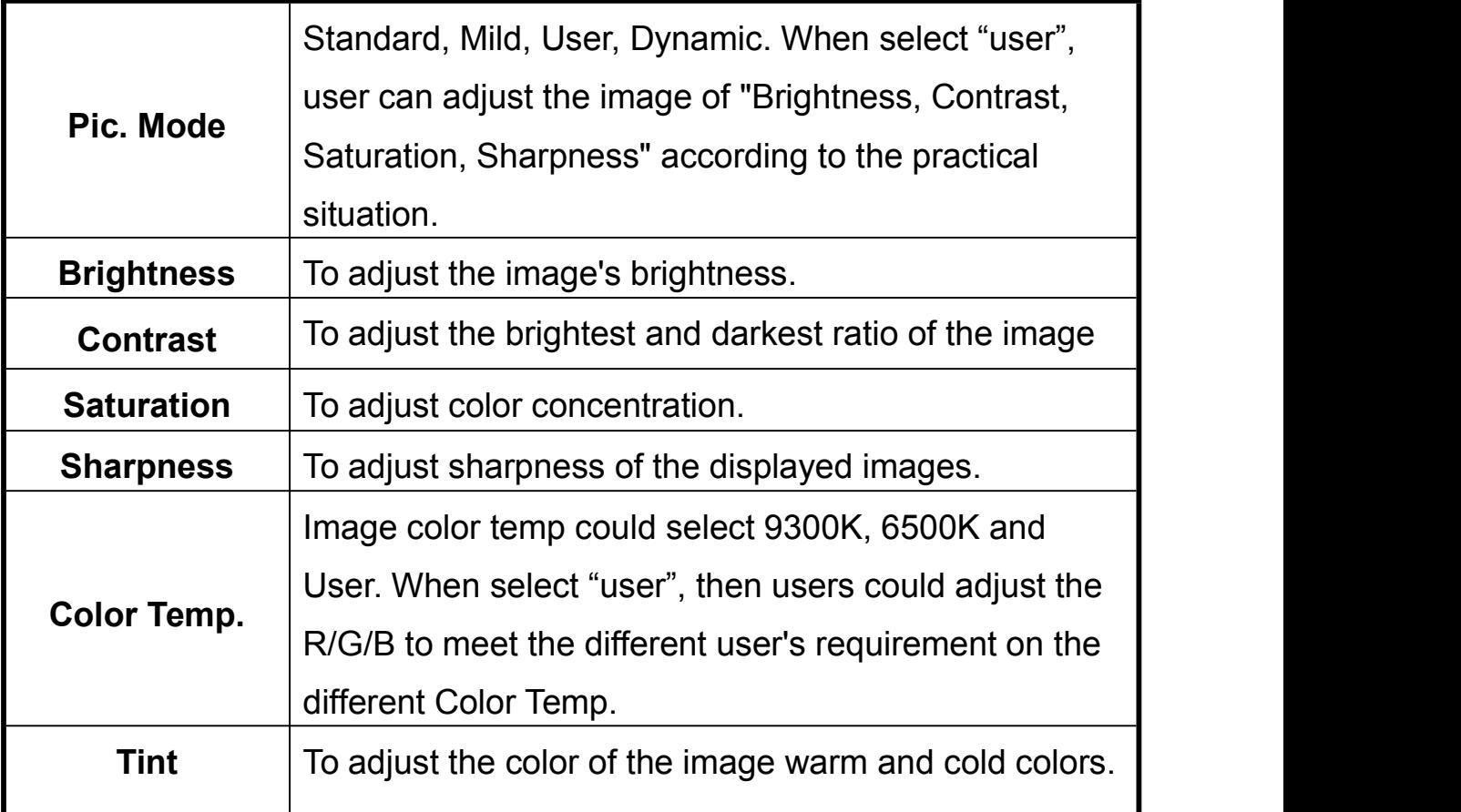

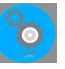

# **Setting**

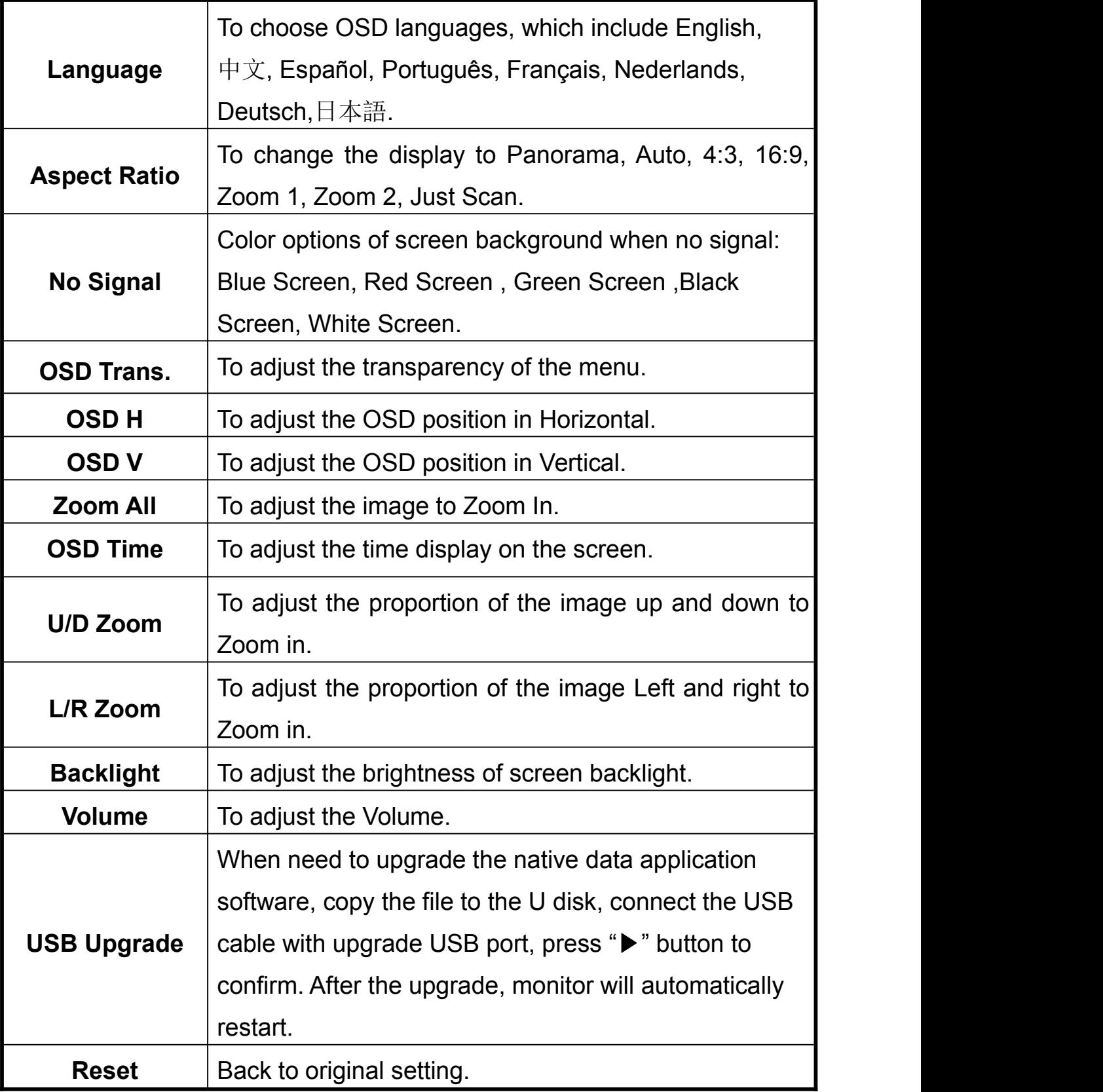

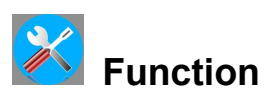

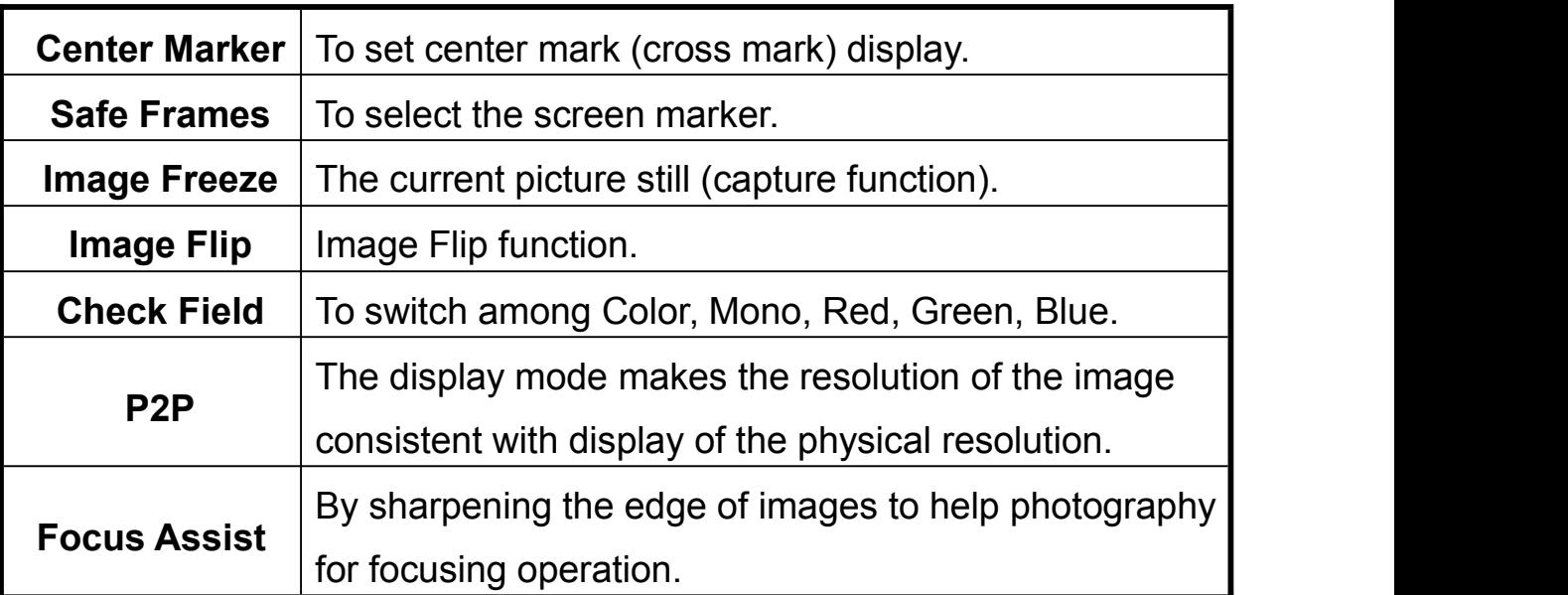

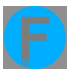

# **Shortcut Button**

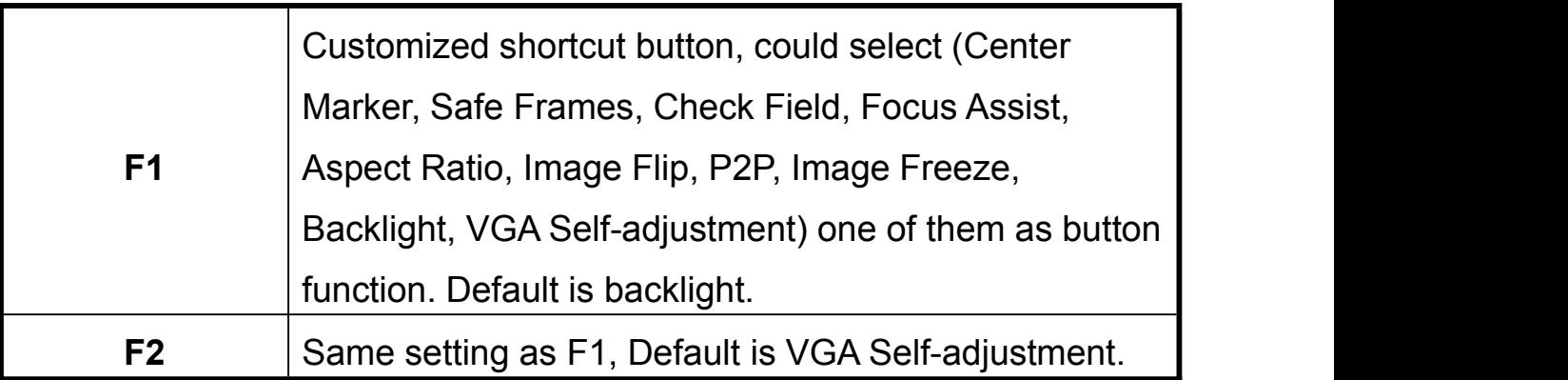

## **3. Technical Parameters**

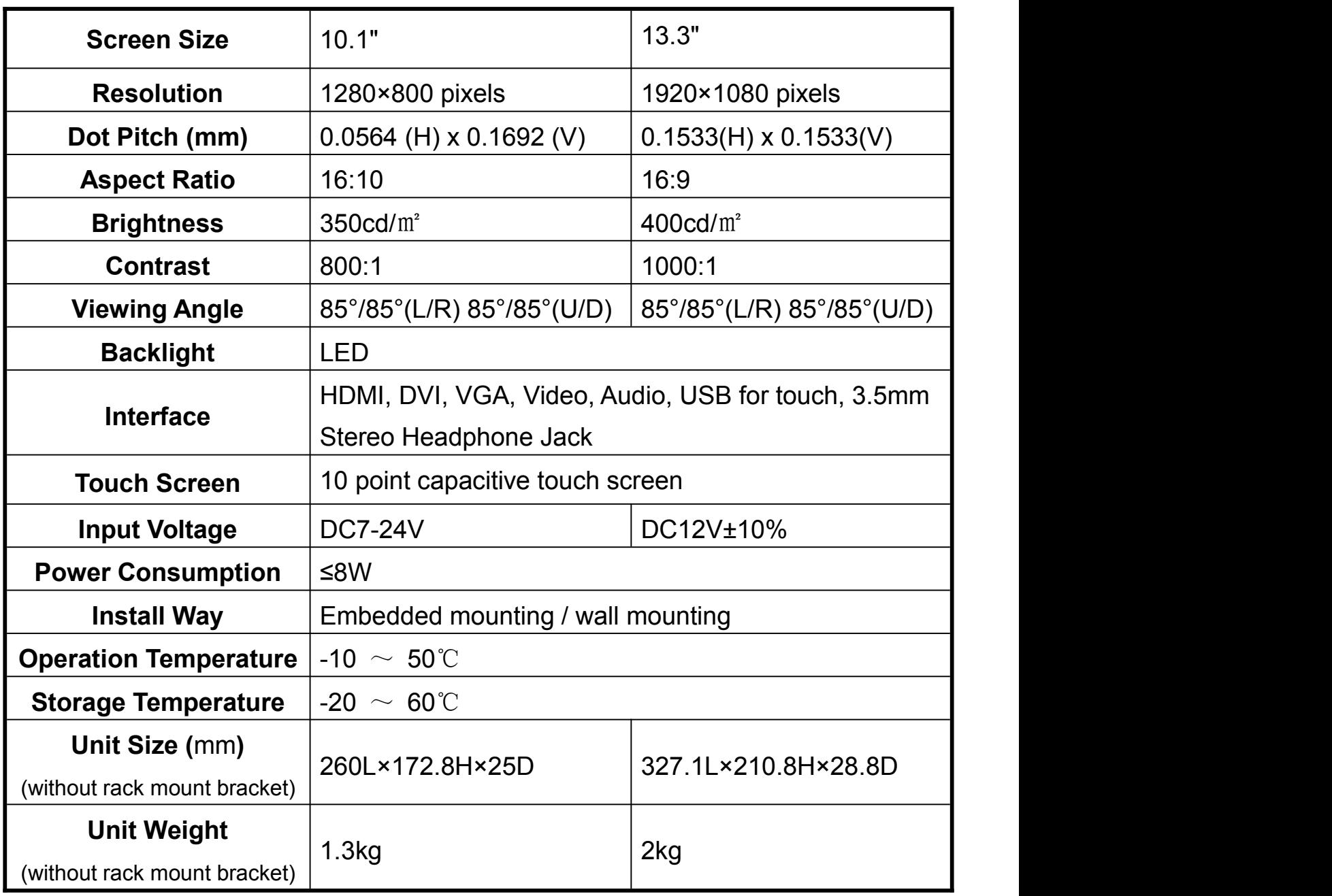

### **4. Trouble Shooting**

#### **4.1 Only black and white or monochrome picture:**

- ① please check if saturation, brightness & contrast adjustment is suitable or not.
- ② Please check if "Check Field"is in black and white or monochrome image or other condition.

#### **4.2 NO Image after put on the power**

- ① Check if signal cable connecting is in good condition, and if monitor is synchronized with the input signal.
- ② Make sure to use the standard adapter to connect the monitor.

#### **4.3 Image color distortion or abnormal,e.g. lack some color.**

 $(1)$  Please check whether signal cable is connected correctly or

not. The cable damage or loose will cause poor transfer.

Please check whether "Focus Assist" function in OSD is turned on.

#### **4.4. Image distortion**

① Please check whether OSD setting or the Zoom, P2P in the Function setting are turned on.

#### **4.5. Earphone or speakers no sound**

- ① Check if Volume control do not open, press the volume button, and try to increase the volume.
- ② When input DVI/VGA/VIDEO signals, users must input AUDIO signal at the same time, otherwise there will be no sound.

#### **■ Remark**

If there are still other problems, please contact with our related technical persons.

If there are changes without prior notice as we constantly strive to improve product features and product performance.